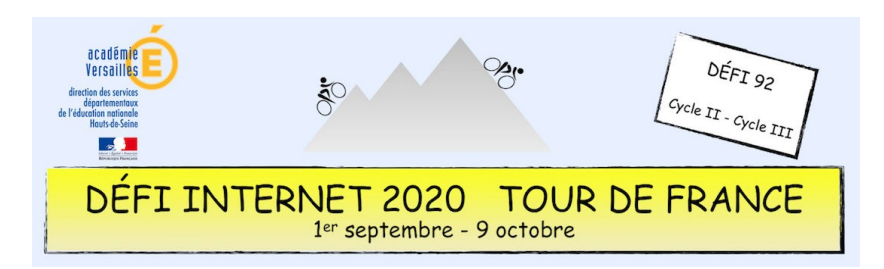

## Géographie – Cycles 2 - Réaliser un croquis de paysage

Pourquoi?<br>Se repérer dans l'espace et le représenter<br>Se repérer dans l'espace de position et s'appro Se repérer dans l'espace et le replesse de position de la vocabulaire de position de la vocabulaire de position de la vocabulaire dépographique de vocabulaire de position de la vocabulaire dépographique de vocabulaire prod le vocabulaire géographique adapté<br>Réaliser une production graphique Apprendre à utiliser des outils numériques

Sur tablette, ordinateur ou TN<br><sup>Out logiciel qui a des cur ou TNI</sup> Q uel outil ? Avec tout logiciel qui a des outils de dessin et de forme : paint, photofiltre, powerpoint, Pages, TNIciel, sketches, bookcreator…

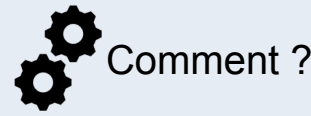

## **Insérer la photo choisie**

Fonction *insérer un média ou un fichier* dans les menus du logiciel choisi ou

Ouvrir le navigateur de fichier, cliquer sur le fichier de la photo, le tirer dans la fenêtre de l'application en gardant le bouton de la souris appuyé.

 Selon le logiciel, **sélectionner l'outil** *forme libre* **ou** *polygone* **ou** *trait* **et tracer une des zones de la photo** 

- choisir les couleurs de trait et de remplissage
- ou si la forme est vide, utiliser l'outil remplissage ou pot de peinture pour le remplir.

**Avec l'outil** *Texte***, nommer chaque zone**

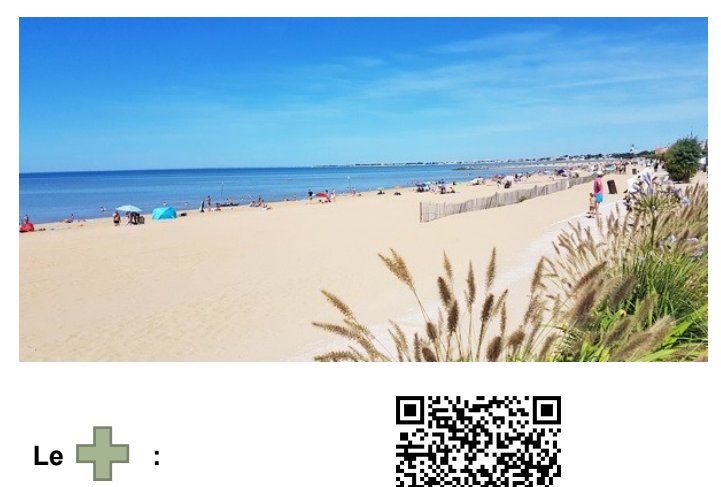

**Tuto en vidéo** pour Paint, PowerPoint, ActivInspire et WorkSpace <https://monnuage.ac-versailles.fr/s/6X6c2QaRyq4zSJn>

et ajouter un titre sous l'image réalisée.<br> **Astuces** : **Astuces** : **Astuces** : **Astuces** : **Astuces** : **Astuces** : **Astuces** : **Astuces** : **Astuces** : **Astuces** : **Astuces** : **Astuces** : **Astuces** : **Astuces** : **Astuces** transparence, vous pouvez faire apparaitre la photo sous le croquis, la supprimer ou la<br>léplacer pour placer la photo d'origine et le<br>croquis côte à côte. déplacer pour placer la photo d'origine rou la<br>Croquis côte la photo d'origine et le<br>Croquis côte à côte.

## Exemple réalisé avec Paint :

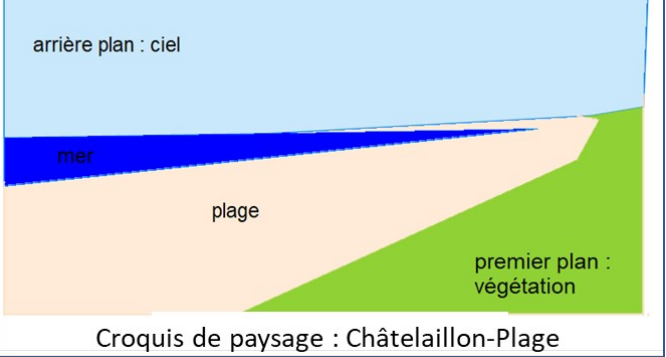

Juin 2020, Anne Laurent, ERUN 92